## Sec 10 SPECIFICATIONS

Sec 9 ASC450 SOFTWARE

# **Sec 8 MODbus**

- Sec 7 VARIABLE SPEED DRIVE
- Sec 6 02 TRIM
- Sec 5 TROUBLESHOOTING
- Sec 4 PARAMETERS
- Sec 3 WIRING
- Sec 2 MOUNTING
- 

Sec 1 OVERVIEW

## Sec 10 SPECIFICATIONS

Sec 9 ASC450 SOFTWARE

# **Sec 8 MODbus**

- Sec 7 VARIABLE SPEED DRIVE
- Sec 6 02 TRIM
- Sec 5 TROUBLESHOOTING
- Sec 4 PARAMETERS
- Sec 3 WIRING
- Sec 2 MOUNTING
- 

Sec 1 OVERVIEW

## **Section 8 Modbus**

## **Master-slave principle**

Communication between Modbus users takes place according to the master-slave principle. The AZL... always works as a slave.

### **Data transmission**

#### **Transmission mode (RTU)**

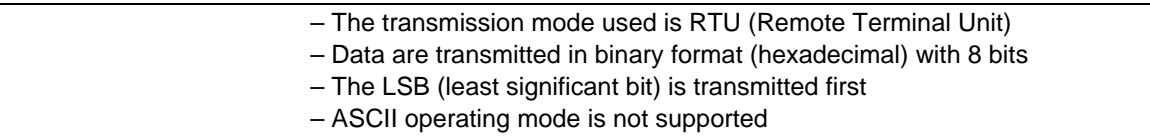

#### **Structure of data blocks**

All data blocks use the same structure:

#### Data structure

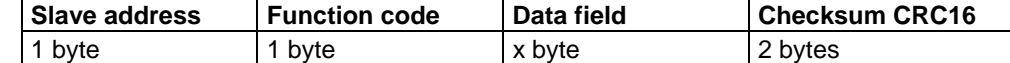

Every data block contains 4 fields:

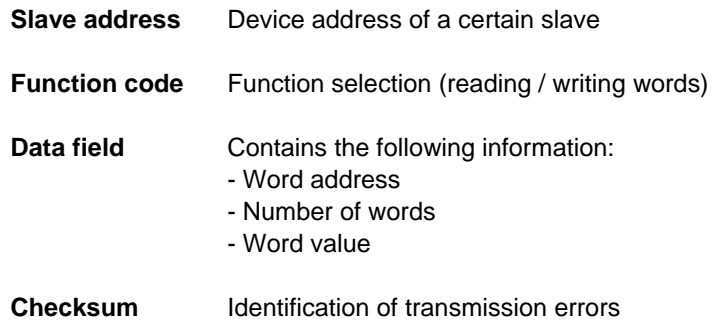

### **Checksum (CRC16)**

The checksum (CRC16) is used to detect transmission errors. If, during evaluation, an error is detected, the relevant device will not respond.

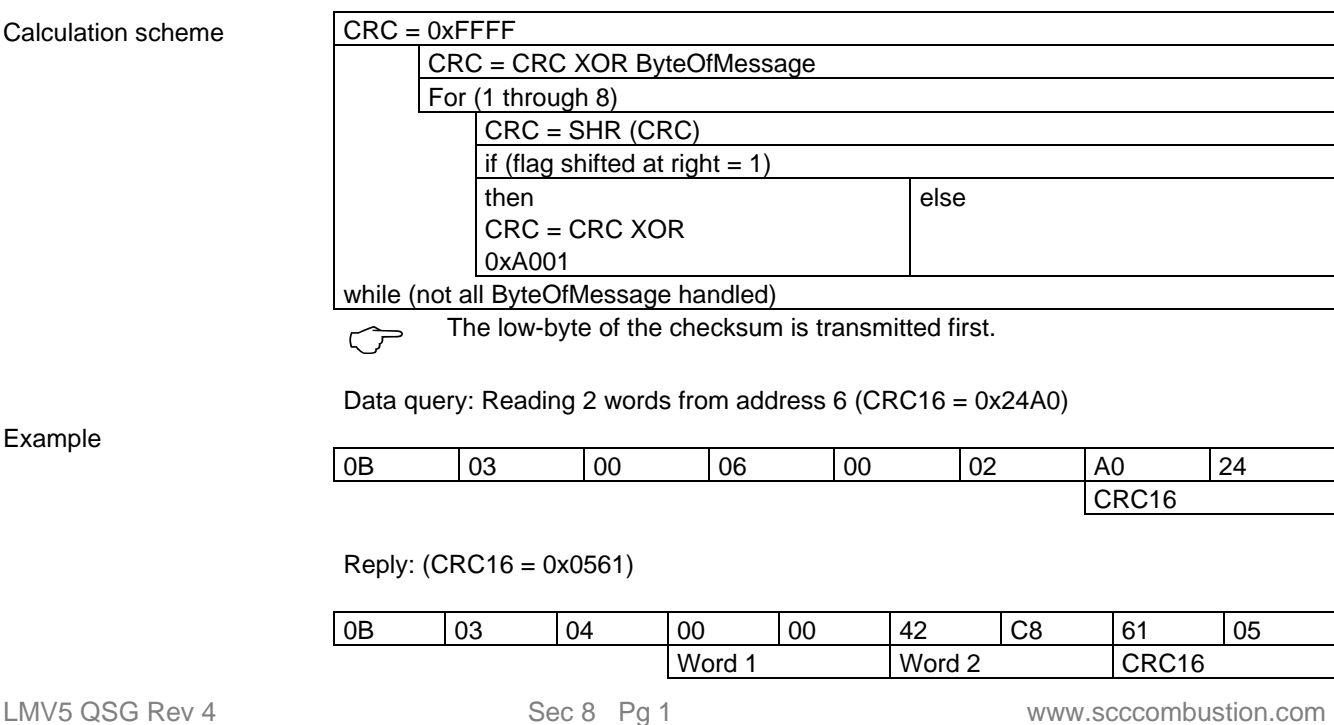

#### **Mapping words**

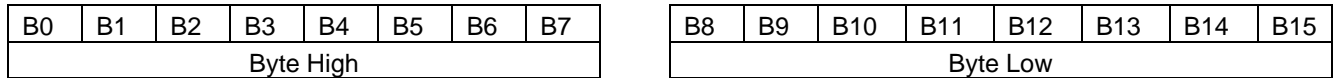

Transmission mode: The LSB (least significant bit) is transmitted first.

#### **Mapping long values**

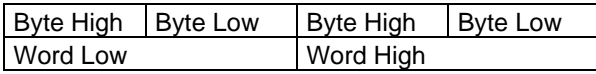

#### **Communication process**

Start and end of a data block are characterized by transmission pauses. The maximum permissible time between 2 successive characters is 3.5 times the time required for the transmission of once character.

The character transmission time is dependent on the Baud rate and the data format used.

Having a data format of 8 data bits, no parity bit and one stop, the character transmission time is calculated as follows:

#### **Character transmission time [ms] = 1000 \* 9 bits / Baud rate**

And with other data formats:

**Character transmission time [ms] = 1000 \* 10 bits / Baud rate** 

Process

**Data query from the master**  Transmission time = n characters  $*$  1000  $*$  x bits / Baud rate

> Marking for end of data query 3.5 characters \* 1000 \* x bits / Baud rate

> > Data query handling by the slave

**Reply of slave**  Transmission time = n characters  $*$  1000  $*$  x bits / Baud rate

> Marking for end of reply 3.5 characters \* 1000 \* x bits / Baud rate

Example

Marking for data query or end of reply with data format 10 / 9 bits

Waiting time = 3.5 characters \* 1000 \* x bits / Baud rate

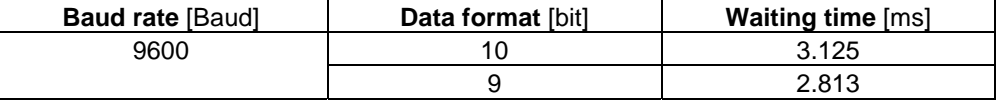

Time diagram

A data query is made according to the following time diagram:

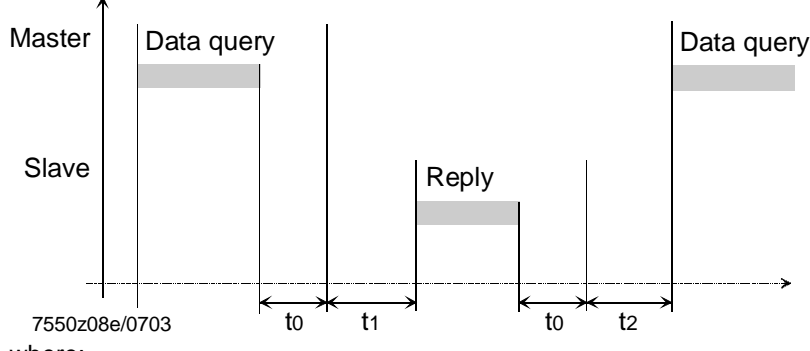

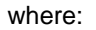

- t0 Marking for end = 3.5 characters (time is dependent on the Baud rate)
- t1 This time is dependent on internal handling; the maximum handling time is dependent on the data type (internal and external data) and on the number of data; for more detailed information, see below!

t2  $t2 \geq 20$  ms

This time is required by the device to switch from transmitting back to receiving; this time must be observed by the master before a new data query is made; it must always be observed, even if a new data query to some other device is made

#### **Communication during the slave's internal handling time**

During the slave's internal handling time, the master is not allowed to make any data queries. The slave ignores data queries made during this period of time.

#### **Communication during the slave's reply time**

During the slave's reply time, the master is not allowed to make any data queries. Data queries made during this period of time cause all data on the bus at this instant to be deleted.

#### **Number of messages**

The number of addresses per message are limited:

- 20 addresses of the size of one word when reading
- 6 addresses of the size of one word when writing

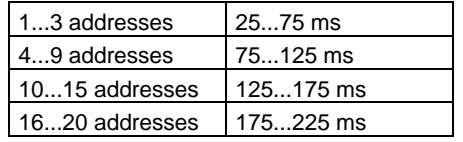

1. Reading data from the LMV5... system:

Note

These periods of time are defined from the complete writing of the message from the master to sending the first byte by the AZL...

2. Writing data to the LMV5... system:

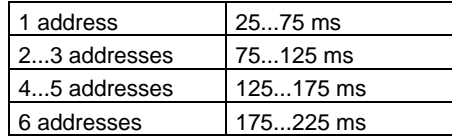

### **Modbus functions**

The following Modbus functions are supported:

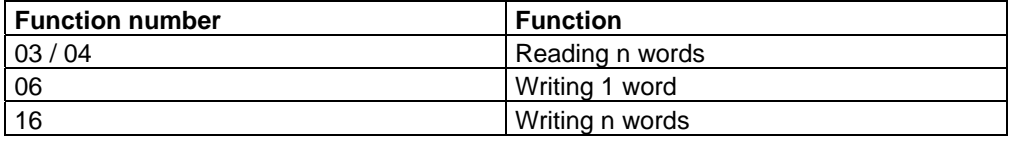

For more information about the Modbus protocol, refer to www.modbus.org.

## **Table of addresses**

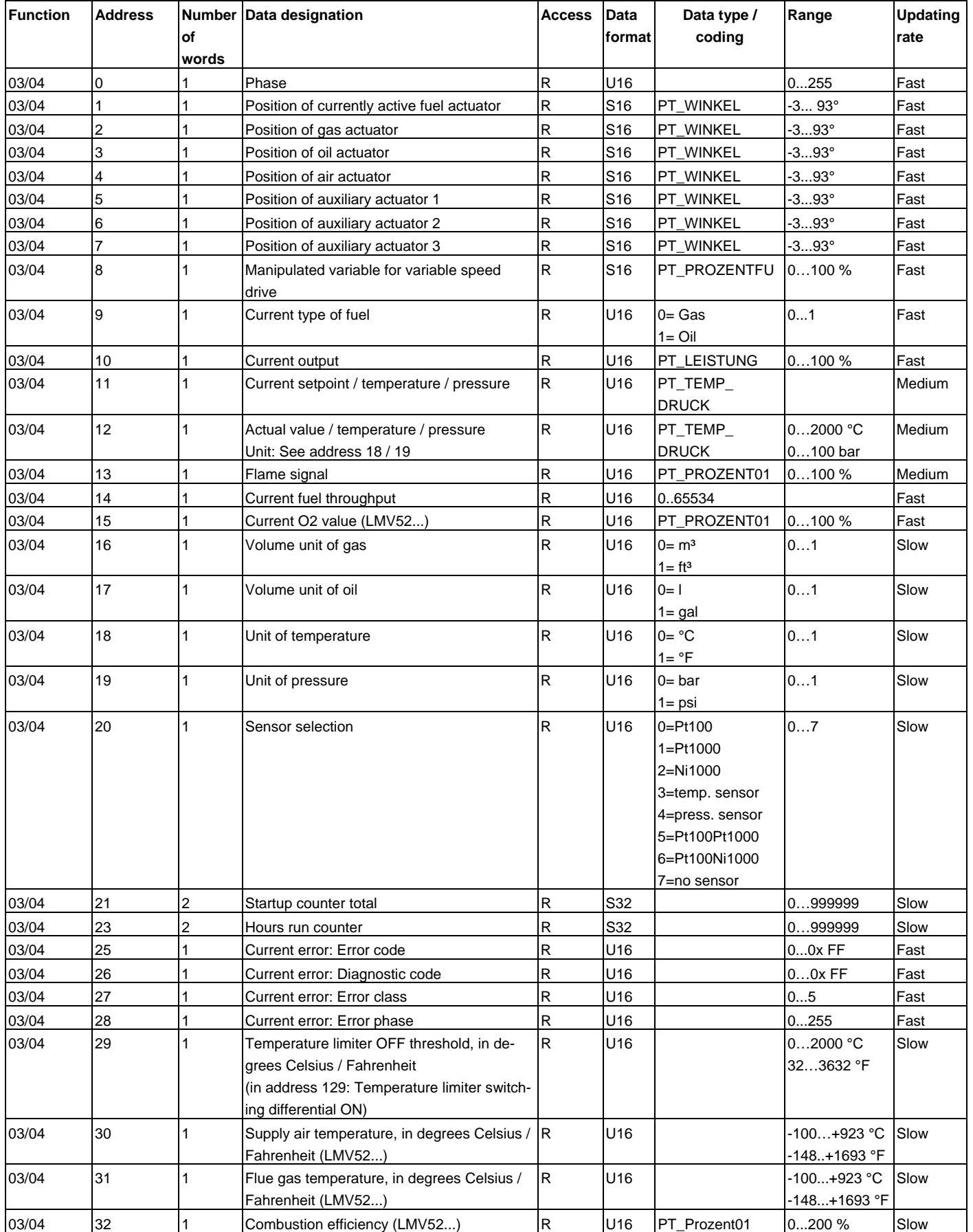

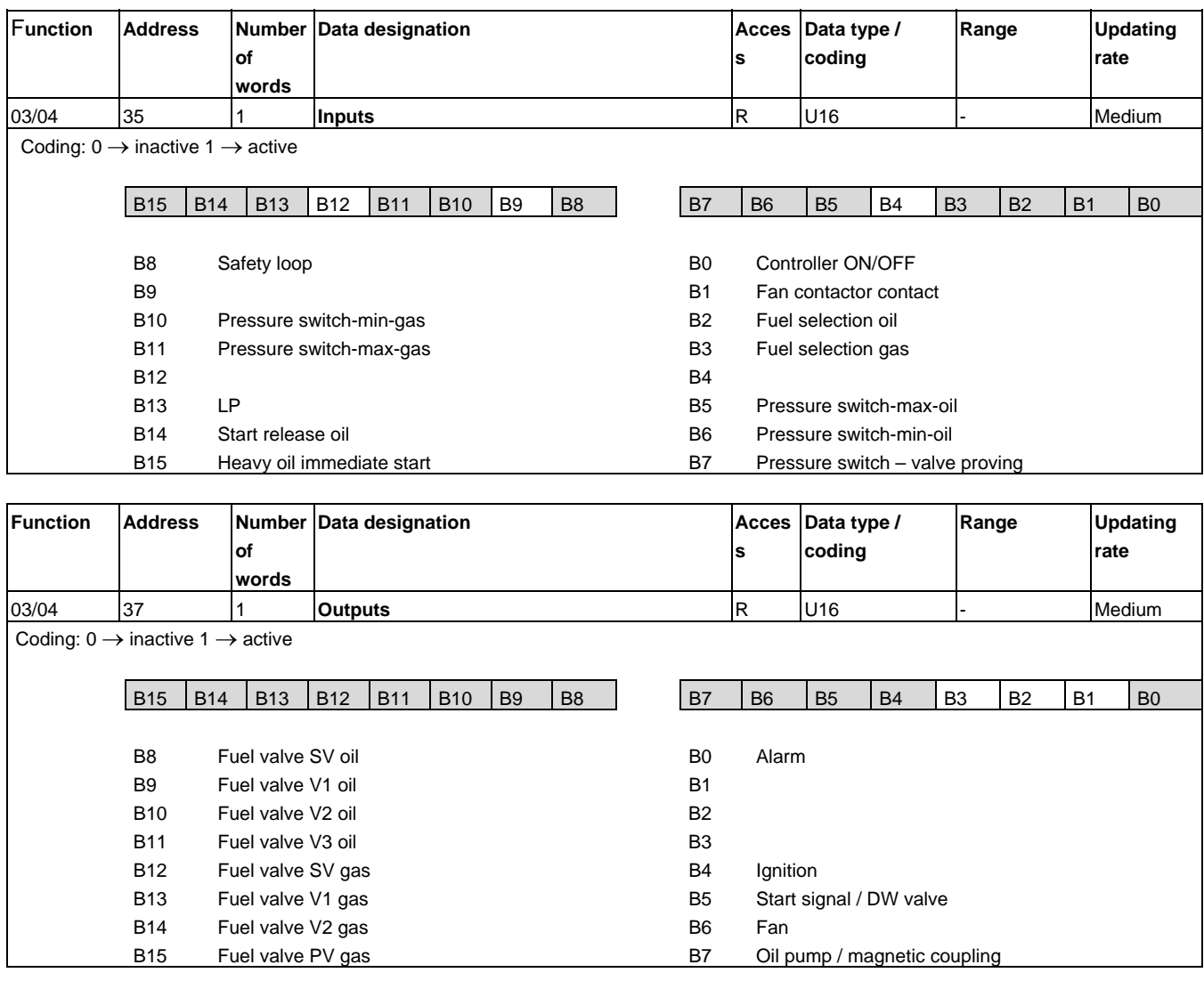

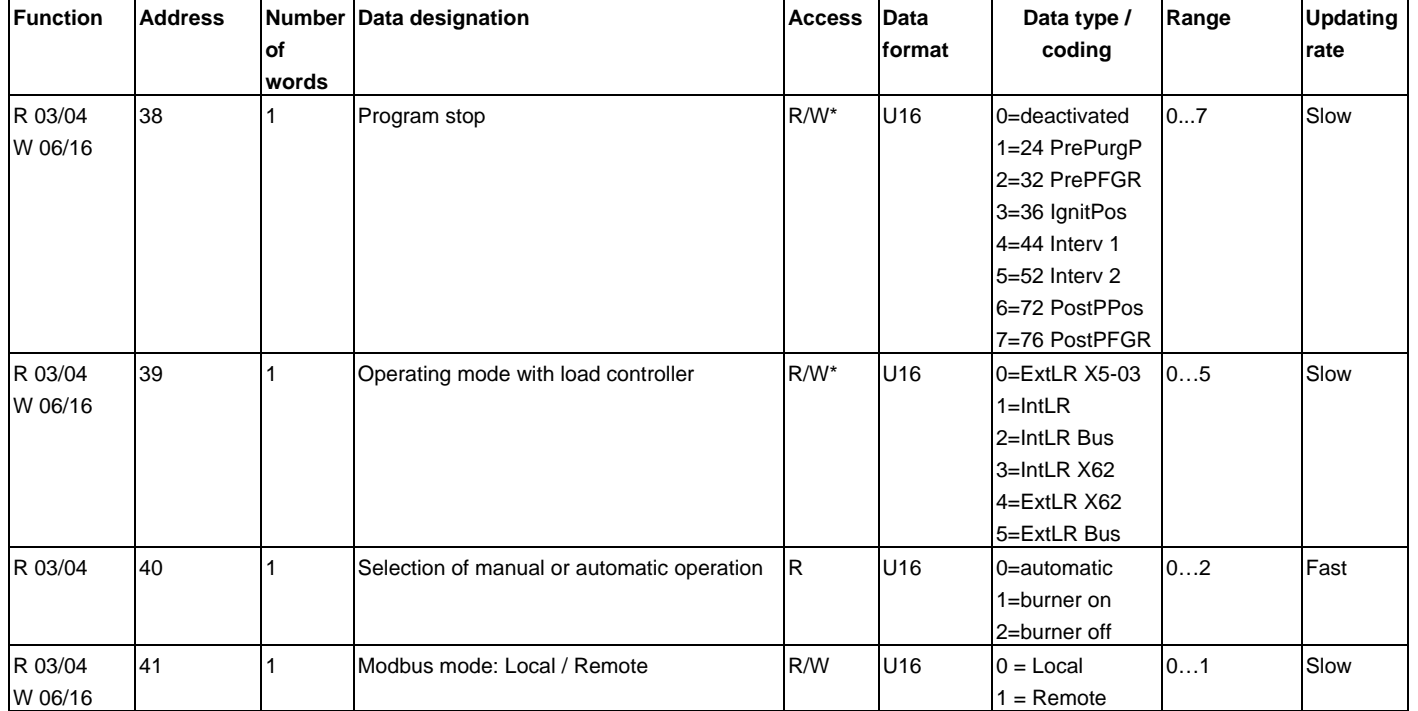

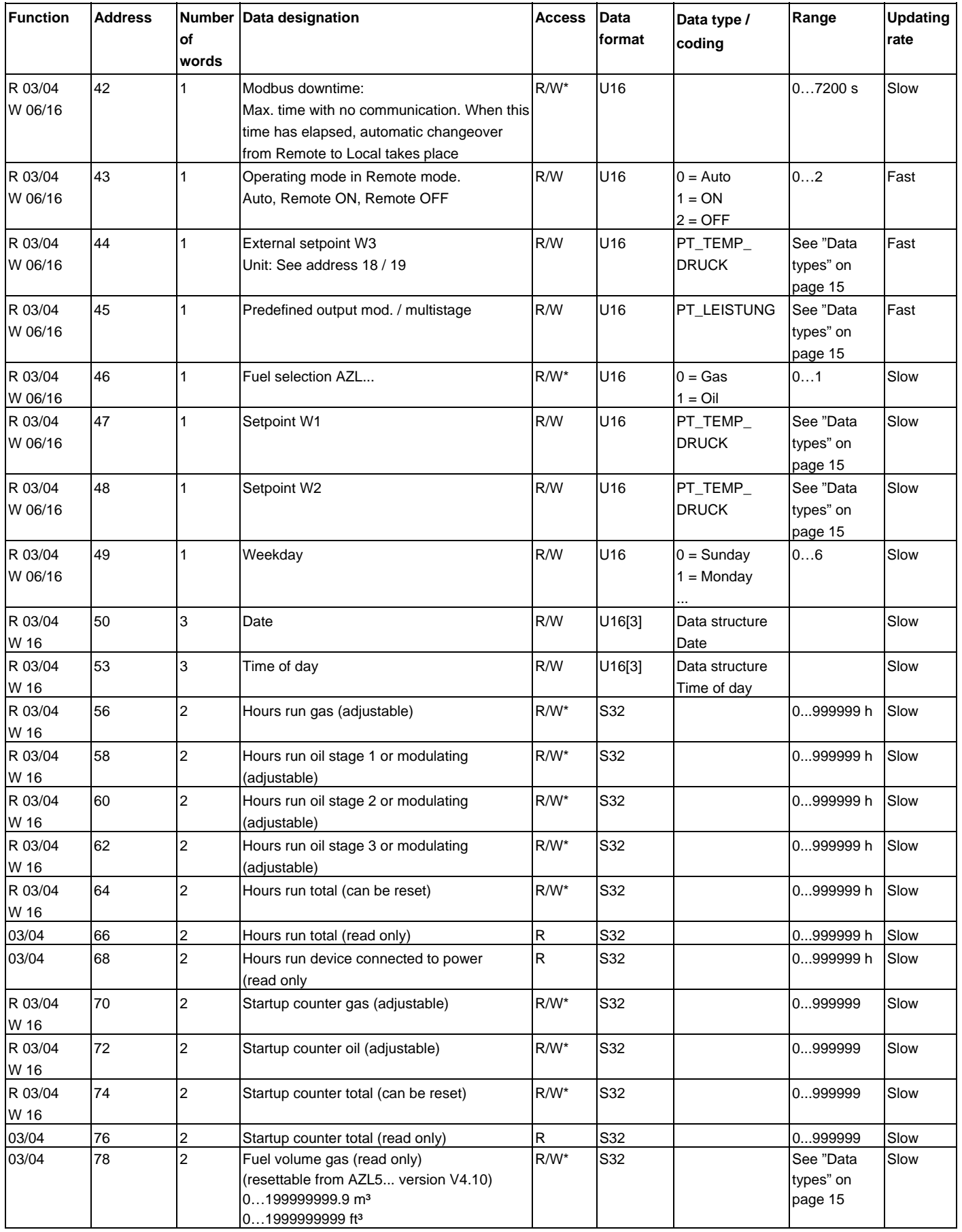

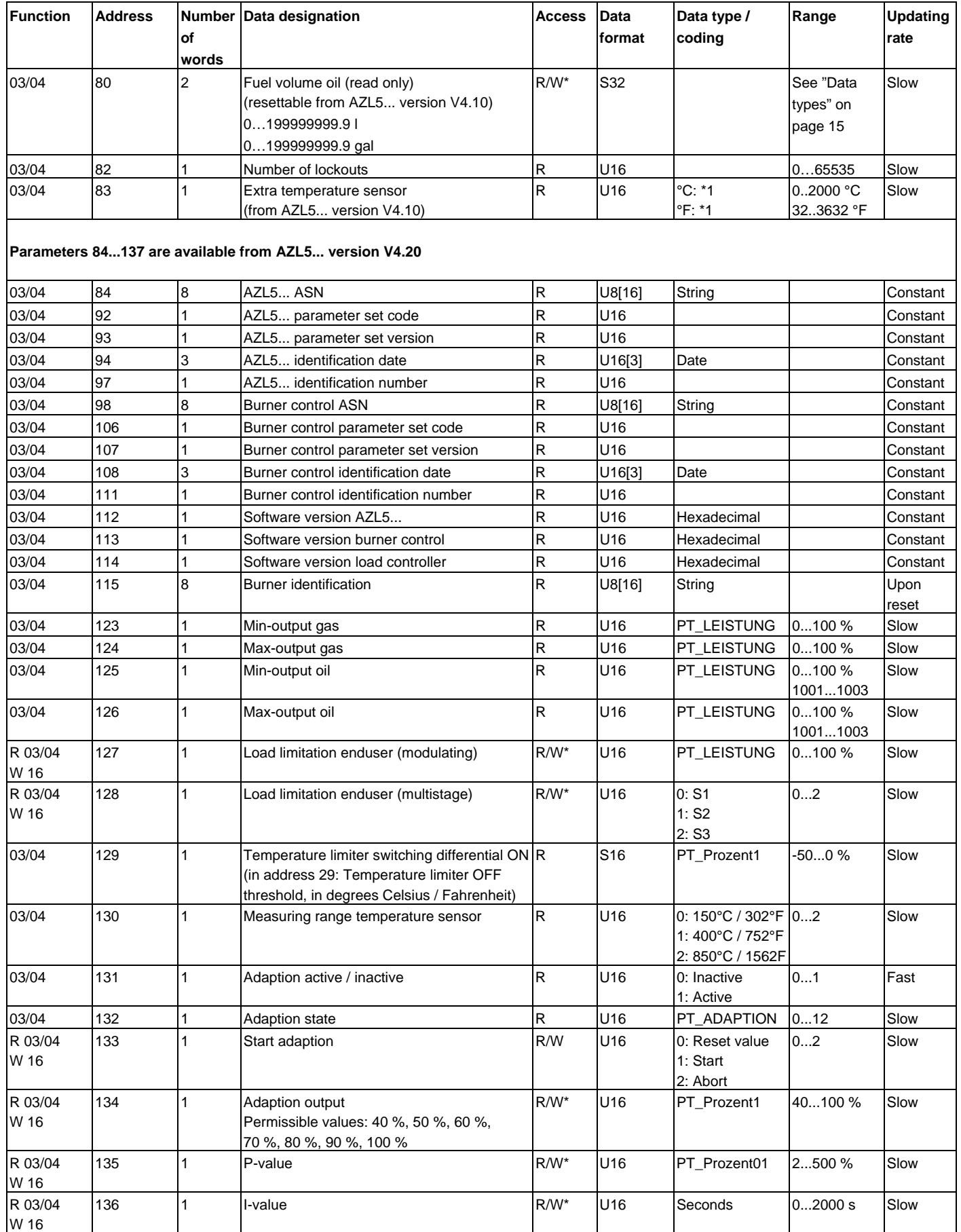

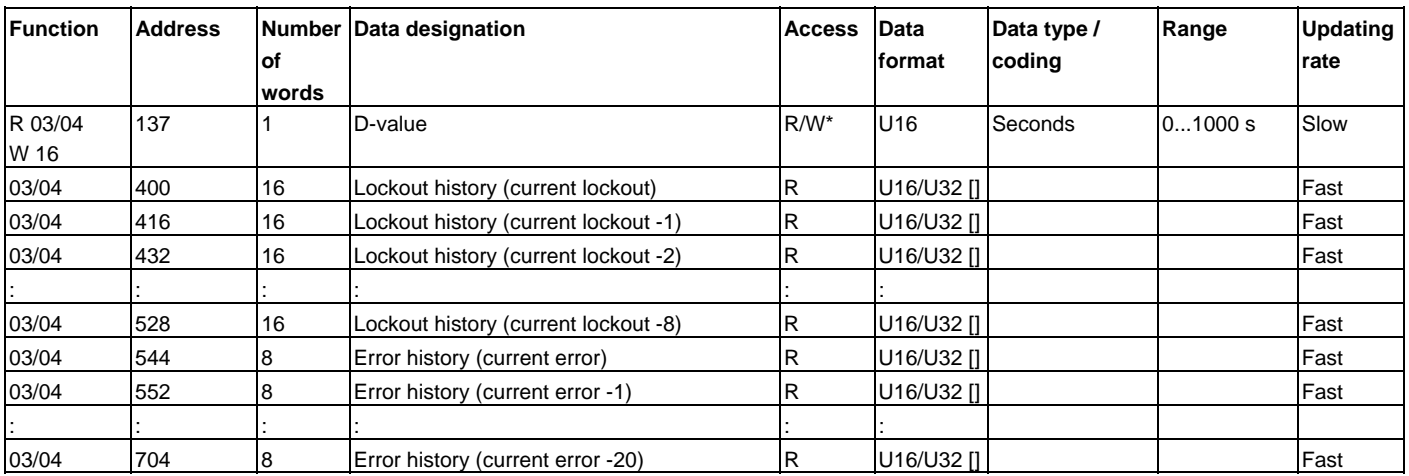

\* These parameters need not be continually written since they are stored in EEPROM, which only permits a limited number of write accesses over its lifecycle (< 100,000)

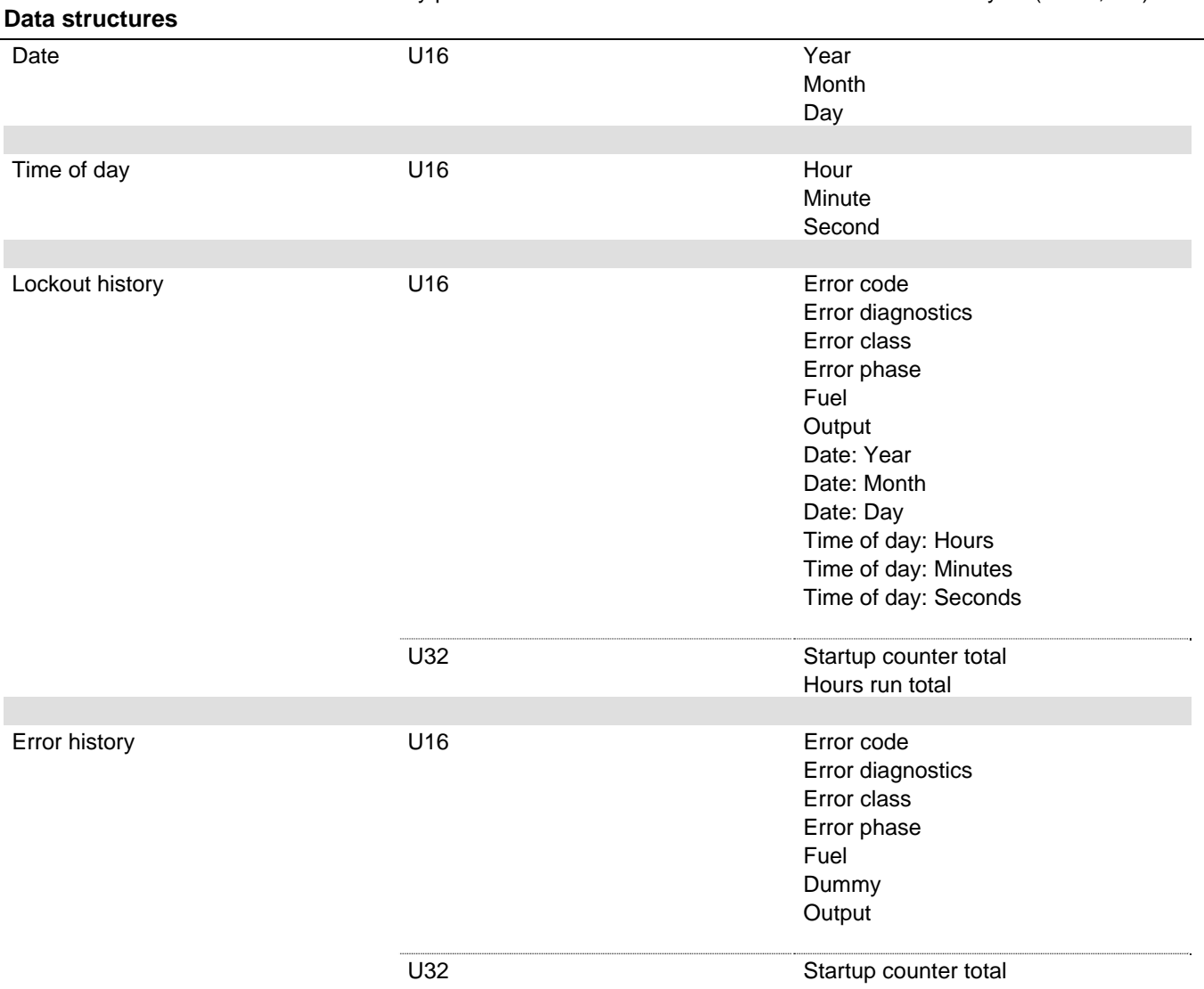

### **Legend to address table**

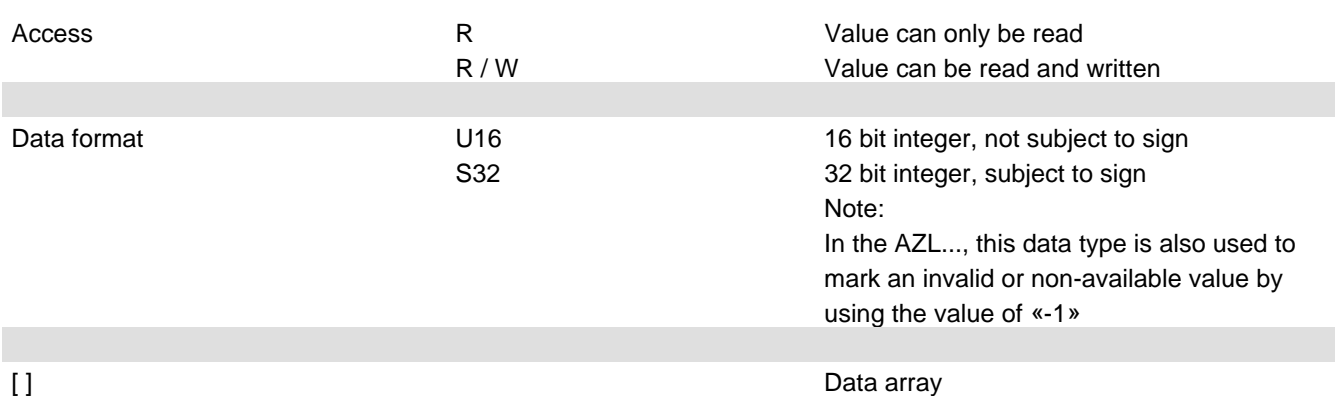

<sup>1</sup>) Refer to section «Data structures»

\* These parameters need not be continually written since they are stored in EEPROM, which only permits a limited number of write accesses over its lifecycle (< 100,000)

#### **Data types**

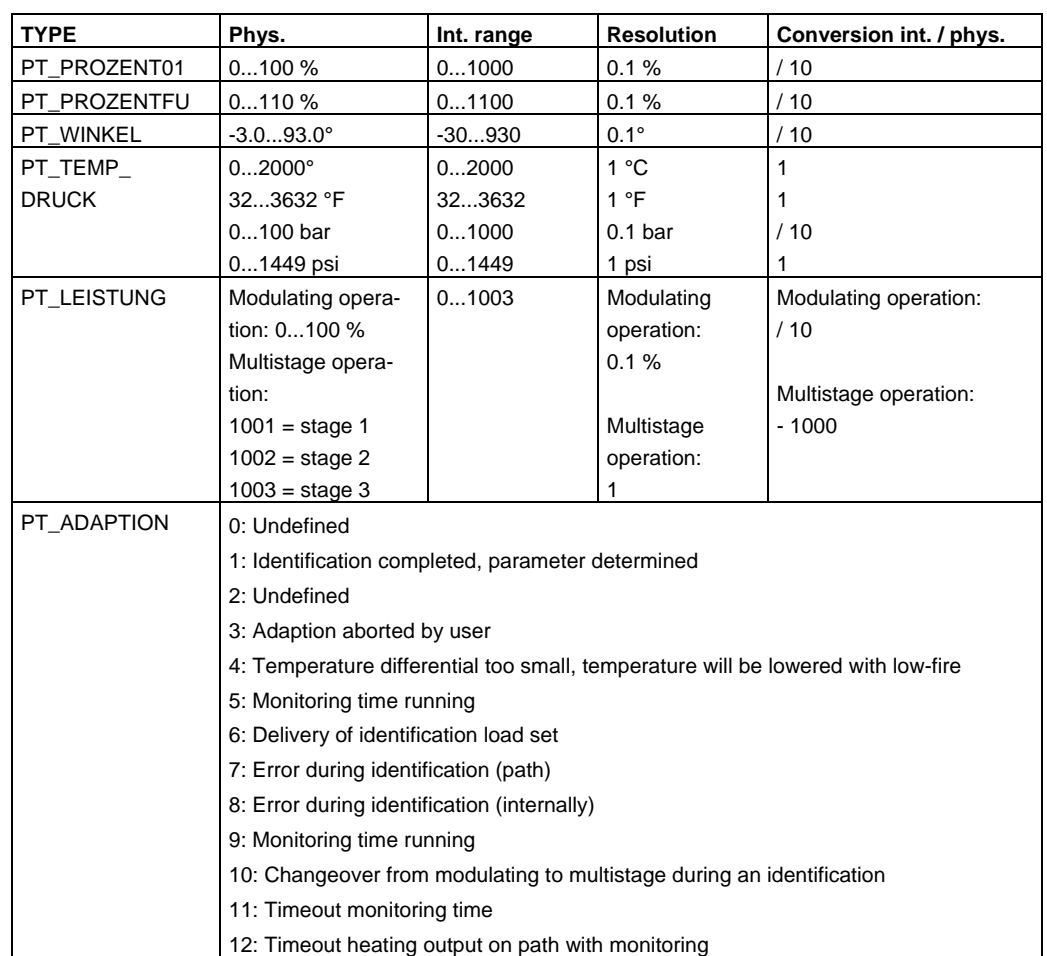

#### **Starting adaption via Modbus**

The routine used for identifying the path in the integrated load controller (termed "adaption" here) of the LMV5... system can be controlled and monitored via Modbus.

In principle, the general conditions are the same as those used when making adaptions with the AZL52... (refer to subsection 6.4.2 *Self-setting of control parameters (adaption*)) in the Basic Documentation of the LMV5... system (P7550).

The terms *Start adaption*, *Adaption active / inactive* and *Adaption state* indicate the respective Modbus addresses (refer to "Table of addresses").

Start the adaption via *Start adaption* and change the value from  $\neq 1$  to = 1. Starting the adaption has no impact on adaption processes already under way (*Adaption active / inactive* = 1).

If *Adaption active / inactive* = 1, the process can be monitored via *Adaption state* (refer to data type PT\_ADAPTION). When *Adaption active / inactive* = 0, the adaption process is completed. On completion of the process, the result can be read out via *Adaption state*.

To complete the adaption process prematurely, the value at *Start adaption* must be changed from  $\neq 2$  to = 2.

## **Updating rate of AZL5**

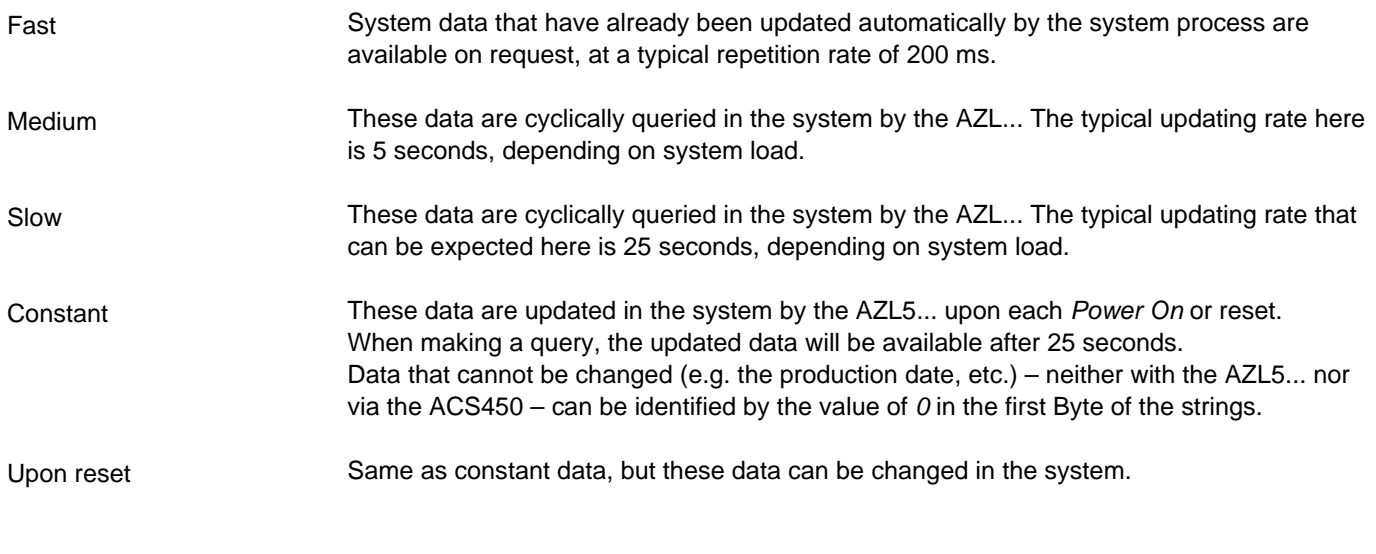

### **Error handling**

When there are faulty telegrams (CRC errors, etc.), the AZL… does not send any exception code. It does not respond to this kind of message. Error codes

Reason: Usually, the commercially available Modbus drivers do not respond to exception codes.

## **Selection menus in the AZL5**

#### **Activation of Modbus operation**

Activation takes place via menu «Operation» «OptgModeSelect» «GatewayDDCon».

Having made the selection, the menu item can be quit via ESC. The setting is retained until «Operation»  $\rightarrow$  «OptgModeSelect»  $\rightarrow$  «GatewayDDCoff» is selected via the AZL... menu.

When «GatewayDDCon» is activated, plant operation and diagnostics via the AZL... are still possible.

Deactivation takes place via menu «Operation» «OptgModeSelect» «GatewayDDCoff».

#### **Slave address**

Selection is made via menu «Params & Display»  $\rightarrow$  «AZL»  $\rightarrow$  «Modbus»  $\rightarrow$  «Address».

According to Modicon specifications, addresses between 1...247 can be selected. The slave address is filed in nonvolatile memory of the AZL...

#### **Transmission parameters**

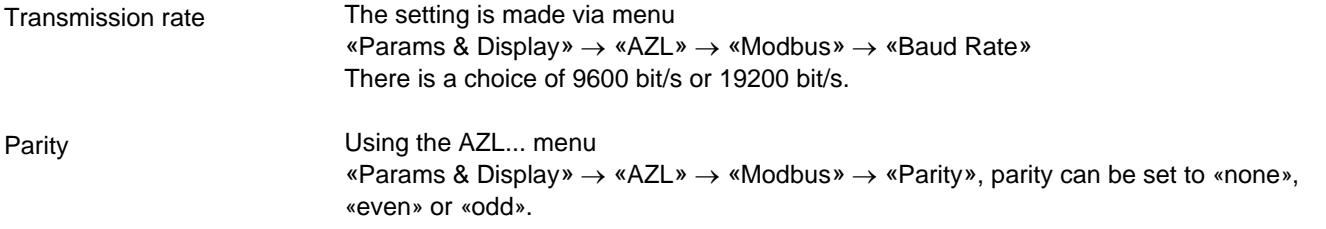

#### **Timeout communication failure**

When there is no Modbus communication, this timeout defines the period of time on completion of which the AZL… changes automatically from Remote to Local.

The setting is made via menu «Params & Display»  $\rightarrow$  «AZL»  $\rightarrow$  «Modbus»  $\rightarrow$  «Downtime».

#### **Local «-» Remote mode**

This setting defines whether the AZL… shall work in Local or Remote mode.

#### **Remote mode**

Display of «Remote Auto», «Remote On», «Remote Off» mode. A change can only be made via Modbus.

The AZL... serves the Modbus via its COM2 port (8-pole Western jack RJ45). The port is assigned to the functional low-voltage range.

Assignment of RJ45 pins: PIN

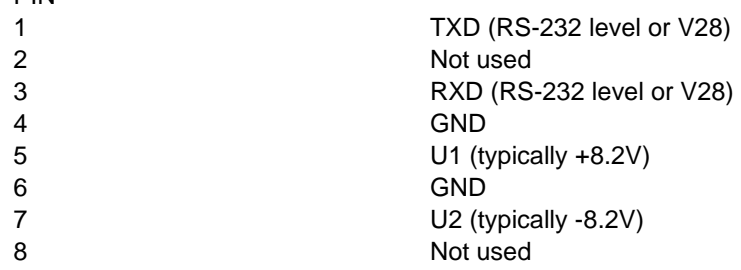

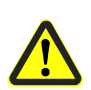

When preparing and fitting a connecting cable between the AZL... and a converter, it is to be noted that PIN 5 and PIN 7 can deliver a current of 5 mA each. Adequate insulation against other potentials must be ensured.

The maximum permissible data line length between COM2 and a converter is 3 m. In exceptional cases, this data line length can be exceeded, depending on environmental conditions (electrical interference) and the type of cable used – without Siemens assuming responsibility.

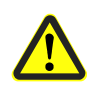

To ensure protection against electric shock hazard, it must be made certain that AC 230 V / AC 120 V lines are strictly separated from the functional low-voltage area.

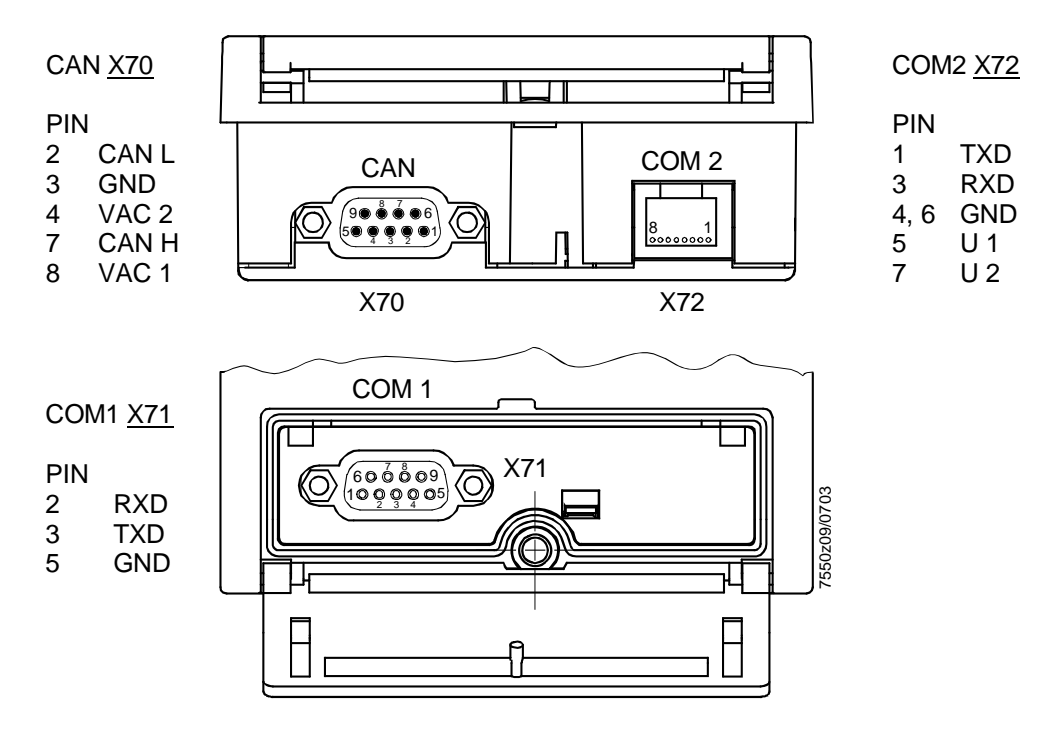

Note COM1 (PC port) ad COM2 cannot be active at the same time!

## **Converter RS-232 – RS-485**

This converter converts a V.24 / RS-232 port into an RS-485 port.

#### **Technical requirements**

- Code transparency, that is, data must remain unchanged
- When using the RS-485 interface as a bus, control of the transmitting section on the RS-485 side must be ensured by the transmitter power of the AZL...
- The interfaces must be galvanically separated to improve EMC

#### **Commercially available converters**

The technical specification provided by the suppliers of the converters must be observed when doing planning work. Some of them do not meet the specifications of the LMV5... system (e.g. operating temperatures). If required, technical measures must be taken (e.g. suitable location).

The following types of converters have been tested by us with respect to function and immunity (voltage surges):

 Supplier: Hedin Tex Type reference: H-4

> Contact address in Germany: Hedin Tex GmbH Am Herrkamp 14 D-24226 Heikendorf www.hedintex.de

 Supplier: IPC CON Type reference: I-7520

> Contact address in Germany: Spectra Computersysteme GmbH, Humboldtstraße 36 D-70771 Leinfelden-Echterdingen \*www.spectra.de

#### **Connection example: Connecting cable for interface converter type Hedin Tex H4/M4**

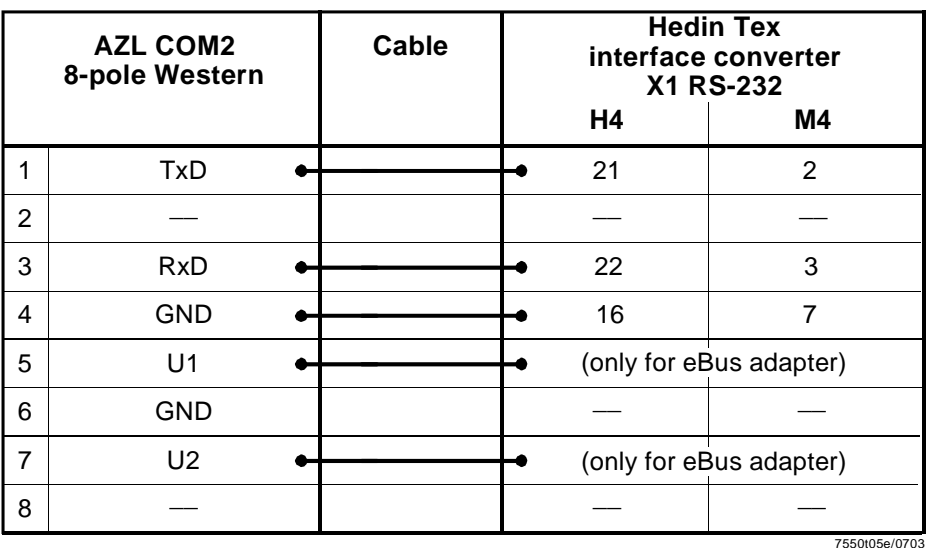

## **Overview of «Operating mode changeover of controller»**

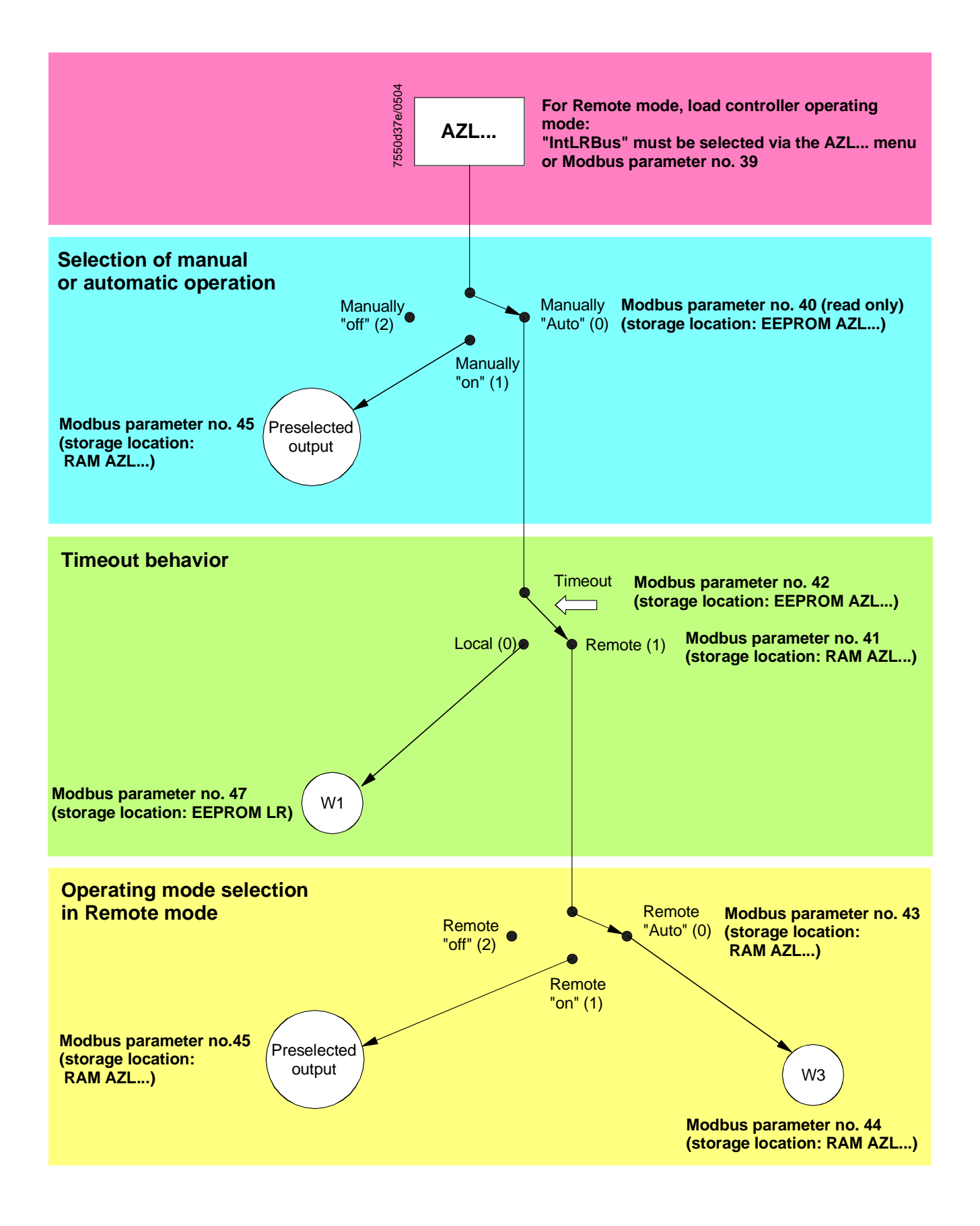

#### **Modbus downtime**

When there is no more communication between DDC and AZL..., the Modbus downtime is used to switch over from Remote mode to the preselected setpoint in Local mode. The timer will be activated when changing from Local to Remote. With every permissible Modbus communication to this slave (AZL...), the timer will be reloaded. Should the timer lapse, the DDC must again set the Remote mode, if required. The timer value will be retained in EEPROM and will also be retained after power off.

When deactivating the «Gateway DDC» mode (menu item «OptgModeSelect»  $\rightarrow$  «GatewayDDCoff»), automatic changeover to Local takes place, that is, preselected output «W1» will apply. **Note:** 

#### **Changeover of operating mode via parameter 43**

This changeover was introduced primarily because of the requirements of boiler sequence control.

In that case, the individual boiler can be operated at low output via manually «On». When switching to «Auto» via sequence control, preselected output «W3» will be used.

### **Default parameter settings**

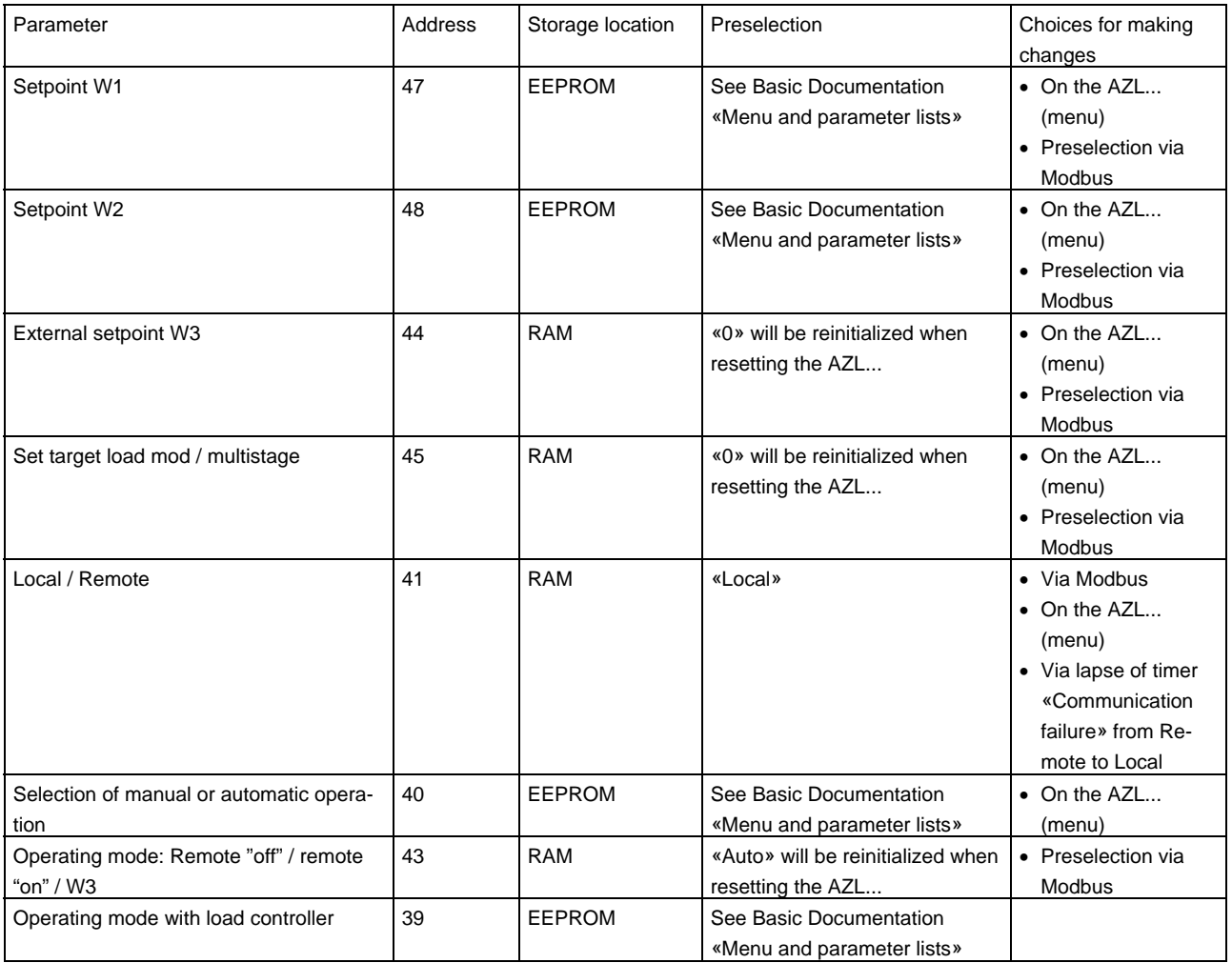

**Note:** 

An AZL5 reset will be triggered when switching power on, or in the event of severe system errors.